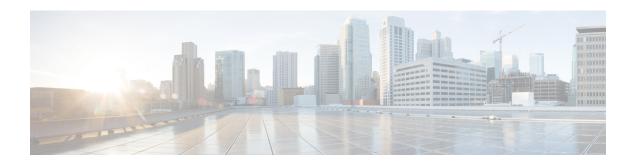

# **Configuring Protocol-Independent Features**

- Protocol-Independent Features, on page 1
- Feature Information for Protocol Independent Features, on page 26

# **Protocol-Independent Features**

This section describes IP routing protocol-independent features that are available on switches running the feature set .

## **Distributed Cisco Express Forwarding**

### **Information About Cisco Express Forwarding**

Cisco Express Forwarding (CEF) is a Layer 3 IP switching technology used to optimize network performance. CEF implements an advanced IP look-up and forwarding algorithm to deliver maximum Layer 3 switching performance. CEF is less CPU-intensive than fast switching route caching, allowing more CPU processing power to be dedicated to packet forwarding. In a switch stack, the hardware uses distributed CEF (dCEF) in the stack. In dynamic networks, fast switching cache entries are frequently invalidated because of routing changes, which can cause traffic to be process switched using the routing table, instead of fast switched using the route cache. CEF and dCEF use the Forwarding Information Base (FIB) lookup table to perform destination-based switching of IP packets.

The two main components in CEF and dCEF are the distributed FIB and the distributed adjacency tables.

- The FIB is similar to a routing table or information base and maintains a mirror image of the forwarding information in the IP routing table. When routing or topology changes occur in the network, the IP routing table is updated, and those changes are reflected in the FIB. The FIB maintains next-hop address information based on the information in the IP routing table. Because the FIB contains all known routes that exist in the routing table, CEF eliminates route cache maintenance, is more efficient for switching traffic, and is not affected by traffic patterns.
- Nodes in the network are said to be adjacent if they can reach each other with a single hop across a link layer. CEF uses adjacency tables to prepend Layer 2 addressing information. The adjacency table maintains Layer 2 next-hop addresses for all FIB entries.

Because the switch or switch stack uses Application Specific Integrated Circuits (ASICs) to achieve Gigabit-speed line rate IP traffic, CEF or dCEF forwarding applies only to the software-forwarding path, that is, traffic that is forwarded by the CPU.

### **How to Configure Cisco Express Forwarding**

CEF or distributed CEF is enabled globally by default. If for some reason it is disabled, you can re-enable it by using the **ip cef** or **ip cef distributed** global configuration command.

The default configuration is CEF or dCEF enabled on all Layer 3 interfaces. Entering the **no ip route-cache cef** interface configuration command disables CEF for traffic that is being forwarded by software. This command does not affect the hardware forwarding path. Disabling CEF and using the **debug ip packet detail** privileged EXEC command can be useful to debug software-forwarded traffic. To enable CEF on an interface for the software-forwarding path, use the **ip route-cache cef** interface configuration command.

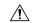

#### Caution

Although the **no ip route-cache cef** interface configuration command to disable CEF on an interface is visible in the CLI, we strongly recommend that you do not disable CEF or dCEF on interfaces except for debugging purposes.

To enable CEF or dCEF globally and on an interface for software-forwarded traffic if it has been disabled:

|        | Command or Action                               | Purpose                                                |
|--------|-------------------------------------------------|--------------------------------------------------------|
| Step 1 | configure terminal                              | Enters global configuration mode.                      |
|        | Example:                                        |                                                        |
|        | Device# configure terminal                      |                                                        |
| Step 2 | ip cef                                          | Enables CEF operation on a non-stacking switch.        |
|        | Example:                                        | Go to Step 4.                                          |
|        | Device(config)# ip cef                          |                                                        |
| Step 3 | ip cef distributed                              | Enables CEF operation on a active switch.              |
|        | Example:                                        |                                                        |
|        | Device(config)# ip cef distributed              |                                                        |
| Step 4 | interface interface-id                          | Enters interface configuration mode, and specifies the |
|        | Example:                                        | Layer 3 interface to configure.                        |
|        | Device(config)# interface gigabitethernet 1/0/1 |                                                        |
| Step 5 | ip route-cache cef                              | Enables CEF on the interface for software-forwarded    |
|        | Example:                                        | traffic.                                               |
|        | Device(config-if)# ip route-cache cef           |                                                        |
| Step 6 | end                                             | Returns to privileged EXEC mode.                       |
|        | Example:                                        |                                                        |

|         | Command or Action                                | Purpose                                                                             |
|---------|--------------------------------------------------|-------------------------------------------------------------------------------------|
|         | Device(config-if)# end                           |                                                                                     |
| Step 7  | show ip cef                                      | Displays the CEF status on all interfaces.                                          |
|         | Example:                                         |                                                                                     |
|         | Device# show ip cef                              |                                                                                     |
| Step 8  | show cef linecard [detail]                       | (Optional) Displays CEF-related interface information on                            |
|         | Example:                                         | a non-stacking switch.                                                              |
|         | Device# show cef linecard detail                 |                                                                                     |
| Step 9  | show cef linecard [slot-number] [detail]         | (Optional) Displays CEF-related interface information on                            |
|         | Example:                                         | a switch by stack member for all switches in the stack or for the specified switch. |
|         | Device# show cef linecard 5 detail               | (Optional) For <i>slot-number</i> , enter the stack member switch number.           |
| Step 10 | show cef interface [interface-id]                | Displays detailed CEF information for all interfaces or the                         |
|         | Example:                                         | specified interface.                                                                |
|         | Device# show cef interface gigabitethernet 1/0/1 |                                                                                     |
| Step 11 | show adjacency                                   | Displays CEF adjacency table information.                                           |
|         | Example:                                         |                                                                                     |
|         | Device# show adjacency                           |                                                                                     |
| Step 12 | copy running-config startup-config               | (Optional) Saves your entries in the configuration file.                            |
|         | Example:                                         |                                                                                     |
|         | Device# copy running-config startup-config       |                                                                                     |

## **Load-Balancing Scheme for Cisco Express Forwarding Traffic**

## **Restrictions for Cisco Express Forwarding Load-Balancing**

You must globally configure load balancing on device or device stack members in the same way.

## **Cisco Express Forwarding Load-Balancing Overview**

Cisco Express Forwarding load balancing allows you to optimize resources by distributing traffic over multiple paths. Cisco Express Forwarding load balancing works based on a combination of source and destination packet information.

Because load-balancing decisions are made on the outbound interface, load balancing must be configured on the outbound interface.

### **Per-Destination Load Balancing**

Per-destination load balancing allows the device to use multiple paths to achieve load sharing across multiple source-destination host pairs. Packets for a given source-destination host pair are guaranteed to take the same path, even if multiple paths are available. Traffic streams destined for different pairs tend to take different paths.

Per-destination load balancing is enabled by default when you enable Cisco Express Forwarding. To use per-destination load balancing, you do not perform any additional tasks once Cisco Express Forwarding is enabled. Per-destination is the load-balancing method of choice for most situations.

Because per-destination load balancing depends on the statistical distribution of traffic, load sharing becomes more effective as the number of source-destination host pairs increases.

You can use per-destination load balancing to ensure that packets for a given host pair arrive in order. All packets intended for a certain host pair are routed over the same link (or links).

### **Load-Balancing Algorithms for Cisco Express Forwarding Traffic**

The following load-balancing algorithms are provided for use with Cisco Express Forwarding traffic. You select a load-balancing algorithm with the **ip cef load-sharing algorithm** command.

- Original algorithm: The original load-balancing algorithm produces distortions in load sharing across multiple devices because the same algorithm was used on every device. Depending on your network environment, you should select the algorithm.
- Tunnel algorithm: The tunnel algorithm sets the load-balancing algorithm for use in tunnel environments or in environments where there are only a few IP source and destination address pairs.
- Universal algorithm: The universal load-balancing algorithm allows each device on the network to make a different load sharing decision for each source-destination address pair, which resolves load-sharing imbalances. The device is set to perform universal load sharing by default, and it uses Layer 4 information.

## How to Configure a Load-Balancing for Cisco Express Forwarding Traffic

The following sections provide information on configuring load-balancing for Cisco Express Forwarding traffic.

#### **Enabling Cisco Express Forwarding Per-Destination Load Balancing**

To enable or disable Cisco Express Forwarding per-destination load balancing, perform the following procedure:

#### **SUMMARY STEPS**

- 1. enable
- 2. configure terminal
- 3. interface interface-id
- 4. ip cef load-sharing per-destination
- 5. end

#### **DETAILED STEPS**

|        | Command or Action | Purpose                       |
|--------|-------------------|-------------------------------|
| Step 1 | enable            | Enables privileged EXEC mode. |

|        | Command or Action                                                 | Purpose                                                      |
|--------|-------------------------------------------------------------------|--------------------------------------------------------------|
|        | Example:                                                          | Enter your password if prompted.                             |
|        | Device# enable                                                    |                                                              |
| Step 2 | configure terminal                                                | Enters global configuration mode.                            |
|        | Example:                                                          |                                                              |
|        | Device# configure terminal                                        |                                                              |
| Step 3 | interface interface-id                                            | Enters interface configuration mode, and specifies the Layer |
| -      | Example:                                                          | 3 interface to configure.                                    |
|        | Device(config-if)# interface gigabitethernet 1/0/1                |                                                              |
| Step 4 | ip cef load-sharing per-destination                               | Enables per-destination load balancing for Cisco Express     |
|        | Example:                                                          | Forwarding on the interface.                                 |
|        | <pre>Device(config-if)# ip cef load-sharing per-destination</pre> |                                                              |
| Step 5 | end                                                               | Returns to privileged EXEC mode.                             |
|        | Example:                                                          |                                                              |
|        | Device(config-if)# end                                            |                                                              |

#### Selecting a Tunnel Load-Balancing Algorithm for Cisco Express Forwarding Traffic

Select the tunnel algorithm when your network environment contains only a few source and destination pairs. The device is set to perform universal load sharing by default.

To select a tunnel load-balancing algorithm for Cisco Express Forwarding traffic, perform the following procedure:

#### **SUMMARY STEPS**

- 1. enable
- 2. configure terminal
- 3. ip cef load-sharing algorithm {original | tunnel | universal }
- 4. end

#### **DETAILED STEPS**

|        | Command or Action | Purpose                          |
|--------|-------------------|----------------------------------|
| Step 1 | enable            | Enables privileged EXEC mode.    |
|        | Example:          | Enter your password if prompted. |
|        |                   |                                  |

|        | Command or Action                                                  | Purpose                                                                                                    |
|--------|--------------------------------------------------------------------|----------------------------------------------------------------------------------------------------|
|        | Device# enable                                                     |                                                                                                    |
| Step 2 | configure terminal                                                 | Enters global configuration mode.                                                                                                    |
|        | Example:                                                           |                                                                                                    |
|        | Device# configure terminal                                         |                                                                                                    |
| Step 3 | ip cef load-sharing algorithm {original   tunnel   universal }     | Selects a Cisco Express Forwarding load-balancing algorithm.                                                                                                    |
|        | <pre>Example:  Device(config)# ip cef load-sharing algorithm</pre> | The <b>original</b> keyword sets the load-balancing algorithm to the original algorithm, based on a source and destination hash.                                                        |
|        | universal                                                          | The <b>tunnel</b> keyword sets the load-balancing algorithm for use in tunnel environments or in environments where there are only a few IP source and destination address pairs.       |
|        |                                                                    | • The <b>universal</b> keyword sets the load-balancing algorithm to one that uses a source and destination, and an ID hash. This is the default option and it uses Layer 4 information. |
|        |                                                                    | The <b>no</b> form of the command does not disable the<br>Cisco Express Forwarding load-balancing; it goes back<br>to the default option.                                               |
| Step 4 | end                                                                | Returns to privileged EXEC mode.                                                                                                    |
|        | Example:                                                           |                                                                                                    |
|        | Device(config)# end                                                |                                                                                                    |

## **Configuration Examples for Cisco Express Forwarding Traffic Load-Balancing**

The following sections provide configuration examples for Cisco Express Forwarding traffic load-balancing.

#### **Example: Enabling Cisco Express Forwarding Per-Destination Load Balancing**

Per-destination load balancing is enabled by default when you enable Cisco Express Forwarding.

```
Device> enable
Device# configure terminal
Device(config)# interface Ethernet 1/0/1
Device(config-if)# ip load-sharing per-destination
Device(config-if)# end
```

## **Number of Equal-Cost Routing Paths**

### **Information About Equal-Cost Routing Paths**

When a router has two or more routes to the same network with the same metrics, these routes can be thought of as having an equal cost. The term parallel path is another way to see occurrences of equal-cost routes in a routing table. If a router has two or more equal-cost paths to a network, it can use them concurrently. Parallel paths provide redundancy in case of a circuit failure and also enable a router to load balance packets over the available paths for more efficient use of available bandwidth. Equal-cost routes are supported across switches in a stack.

Even though the router automatically learns about and configures equal-cost routes, you can control the maximum number of parallel paths supported by an IP routing protocol in its routing table. Although the switch software allows a maximum of 32 equal-cost routes, the switch hardware will never use more than 16 paths per route.

### **How to Configure Equal-Cost Routing Paths**

|        | Command or Action                      | Purpose                                                                                                    |
|--------|----------------------------------------|----------------------------------------------------------------------------------------------------|
| Step 1 | configure terminal                     | Enters global configuration mode.                                                                             |
|        | Example:                               |                                                                                                    |
|        | Device# configure terminal             |                                                                                                    |
| Step 2 | router {rip   ospf   eigrp}            | Enters router configuration mode.                                                                             |
|        | Example:                               |                                                                                                    |
|        | Device(config)# router eigrp           |                                                                                                    |
| Step 3 | maximum-paths maximum                  | Sets the maximum number of parallel paths for the protocol                                                    |
|        | Example:                               | routing table. The range is from 1 to 16; the default is 4 for most IP routing protocols, but only 1 for BGP. |
|        | Device(config-router)# maximum-paths 2 |                                                                                                    |
| Step 4 | end                                    | Returns to privileged EXEC mode.                                                                              |
|        | Example:                               |                                                                                                    |
|        | Device(config-router)# end             |                                                                                                    |
| Step 5 | show ip protocols                      | Verifies the setting in the Maximum path field.                                                               |
|        | Example:                               |                                                                                                    |
|        | Device# show ip protocols              |                                                                                                    |
| Step 6 | copy running-config startup-config     | (Optional) Saves your entries in the configuration file.                                                      |
|        | Example:                               |                                                                                                    |

| Command or Action                          | Purpose |
|--------------------------------------------|---------|
| Device# copy running-config startup-config |         |

### **Static Unicast Routes**

#### **Information About Static Unicast Routes**

Static unicast routes are user-defined routes that cause packets moving between a source and a destination to take a specified path. Static routes can be important if the router cannot build a route to a particular destination and are useful for specifying a gateway of last resort to which all unroutable packets are sent.

The switch retains static routes until you remove them. However, you can override static routes with dynamic routing information by assigning administrative distance values. Each dynamic routing protocol has a default administrative distance, as listed in Table 41-16. If you want a static route to be overridden by information from a dynamic routing protocol, set the administrative distance of the static route higher than that of the dynamic protocol.

Table 1: Dynamic Routing Protocol Default Administrative Distances

| Route Source                | Default Distance |
|-----------------------------|------------------|
| Connected interface         | 0                |
| Static route                | 1                |
| Enhanced IRGP summary route | 5                |
| External BGP                | 20               |
| Internal Enhanced IGRP      | 90               |
| IGRP                        | 100              |
| OSPF                        | 110              |
| Internal BGP                | 200              |
| Unknown                     | 225              |

Static routes that point to an interface are advertised through RIP, IGRP, and other dynamic routing protocols, whether or not static **redistribute** router configuration commands were specified for those routing protocols. These static routes are advertised because static routes that point to an interface are considered in the routing table to be connected and hence lose their static nature. However, if you define a static route to an interface that is not one of the networks defined in a network command, no dynamic routing protocols advertise the route unless a **redistribute** static command is specified for these protocols.

When an interface goes down, all static routes through that interface are removed from the IP routing table. When the software can no longer find a valid next hop for the address specified as the forwarding router's address in a static route, the static route is also removed from the IP routing table.

## **Configuring Static Unicast Routes**

Static unicast routes are user-defined routes that cause packets moving between a source and a destination to take a specified path. Static routes can be important if the router cannot build a route to a particular destination and are useful for specifying a gateway of last resort to which all unroutable packets are sent.

Follow these steps to configure a static route:

#### **Procedure**

| Command or Action                                          | Purpose                                                                                                    |
|------------------------------------------------------------|----------------------------------------------------------------------------------------------------|
| enable                                                     | Enables privileged EXEC mode.                                                                                                    |
| Example:                                                   | • Enter your password if prompted.                                                                                                    |
| Device> enable                                             |                                                                                                    |
| configure terminal                                         | Enters global configuration mode.                                                                                                    |
| Example:                                                   |                                                                                                    |
| Device# configure terminal                                 |                                                                                                    |
| ip route prefix mask {address   interface} [distance]      | Establish a static route.                                                                                                    |
| Example:                                                   |                                                                                                    |
| Device(config)# ip route prefix mask gigabitethernet 1/0/4 |                                                                                                    |
| end                                                        | Returns to privileged EXEC mode.                                                                                                    |
| Example:                                                   |                                                                                                    |
| Device(config)# end                                        |                                                                                                    |
| show ip route                                              | Displays the current state of the routing table to verify the                                                                                                    |
| Example:                                                   | configuration.                                                                                                    |
| Device# show ip route                                      |                                                                                                    |
| copy running-config startup-config                         | (Optional) Saves your entries in the configuration file.                                                                                                    |
| Example:                                                   |                                                                                                    |
| Device# copy running-config startup-config                 |                                                                                                    |
|                                                            | enable  Example:  Device> enable  configure terminal  Example:  Device# configure terminal  ip route prefix mask {address   interface} [distance]  Example:  Device(config)# ip route prefix mask gigabitethernet 1/0/4  end  Example:  Device(config)# end  show ip route  Example:  Device# show ip route  copy running-config startup-config  Example: |

#### What to do next

Use the **no ip route** *prefix mask* {*address*| *interface*} global configuration command to remove a static route. The device retains static routes until you remove them.

## **Default Routes and Networks**

#### Information About Default Routes and Networks

A router might not be able to learn the routes to all other networks. To provide complete routing capability, you can use some routers as smart routers and give the remaining routers default routes to the smart router. (Smart routers have routing table information for the entire internetwork.) These default routes can be dynamically learned or can be configured in the individual routers. Most dynamic interior routing protocols include a mechanism for causing a smart router to generate dynamic default information that is then forwarded to other routers.

If a router has a directly connected interface to the specified default network, the dynamic routing protocols running on that device generate a default route. In RIP, it advertises the pseudonetwork 0.0.0.0.

A router that is generating the default for a network also might need a default of its own. One way a router can generate its own default is to specify a static route to the network 0.0.0.0 through the appropriate device.

When default information is passed through a dynamic routing protocol, no further configuration is required. The system periodically scans its routing table to choose the optimal default network as its default route. In IGRP networks, there might be several candidate networks for the system default. Cisco routers use administrative distance and metric information to set the default route or the gateway of last resort.

If dynamic default information is not being passed to the system, candidates for the default route are specified with the **ip default-network** global configuration command. If this network appears in the routing table from any source, it is flagged as a possible choice for the default route. If the router has no interface on the default network, but does have a path to it, the network is considered as a possible candidate, and the gateway to the best default path becomes the gateway of last resort.

## **How to Configure Default Routes and Networks**

|        | Command or Action                    | Purpose                                                    |
|--------|--------------------------------------|------------------------------------------------------------|
| Step 1 | configure terminal                   | Enters global configuration mode.                          |
|        | Example:                             |                                                            |
|        | Device# configure terminal           |                                                            |
| Step 2 | ip default-network network number    | Specifies a default network.                               |
|        | Example:                             |                                                            |
|        | Device(config)# ip default-network 1 |                                                            |
| Step 3 | end                                  | Returns to privileged EXEC mode.                           |
|        | Example:                             |                                                            |
|        | Device(config)# end                  |                                                            |
| Step 4 | show ip route                        | Displays the selected default route in the gateway of last |
|        | Example:                             | resort display.                                            |

|        | Command or Action                          | Purpose                                                  |
|--------|--------------------------------------------|----------------------------------------------------------|
|        | Device# show ip route                      |                                                          |
| Step 5 | copy running-config startup-config         | (Optional) Saves your entries in the configuration file. |
|        | Example:                                   |                                                          |
|        | Device# copy running-config startup-config |                                                          |

## **Route Maps to Redistribute Routing Information**

### **Information About Route Maps**

The switch can run multiple routing protocols simultaneously, and it can redistribute information from one routing protocol to another. Redistributing information from one routing protocol to another applies to all supported IP-based routing protocols.

You can also conditionally control the redistribution of routes between routing domains by defining enhanced packet filters or route maps between the two domains. The **match** and **set** route-map configuration commands define the condition portion of a route map. The **match** command specifies that a criterion must be matched. The **set** command specifies an action to be taken if the routing update meets the conditions defined by the match command. Although redistribution is a protocol-independent feature, some of the **match** and **set** route-map configuration commands are specific to a particular protocol.

One or more **match** commands and one or more **set** commands follow a **route-map** command. If there are no **match** commands, everything matches. If there are no **set** commands, nothing is done, other than the match. Therefore, you need at least one **match** or **set** command.

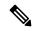

Note

A route map with no **set** route-map configuration commands is sent to the CPU, which causes high CPU utilization.

You can also identify route-map statements as **permit** or **deny**. If the statement is marked as a deny, the packets meeting the match criteria are sent back through the normal forwarding channels (destination-based routing). If the statement is marked as permit, set clauses are applied to packets meeting the match criteria. Packets that do not meet the match criteria are forwarded through the normal routing channel.

## **How to Configure a Route Map**

Although each of Steps 3 through 14 in the following section is optional, you must enter at least one **match** route-map configuration command and one **set** route-map configuration command.

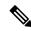

Note

The keywords are the same as defined in the procedure to control the route distribution.

|        | Command or Action                                                                                | Purpose                                                                                                    |
|--------|--------------------------------------------------------------------------------------------------|----------------------------------------------------------------------------------------------------|
| Step 1 | configure terminal                                                                               | Enters global configuration mode.                                                                                                    |
|        | Example:                                                                                         |                                                                                                    |
|        | Device# configure terminal                                                                       |                                                                                                    |
| Step 2 | route-mapmap-tag [permit   deny] [sequence number]                                               | Defines any route maps used to control redistribution and                                                                                                    |
|        | Example:                                                                                         | enter route-map configuration mode.                                                                                                    |
|        | Device(config)# route-map rip-to-ospf permit 4                                                   | map-tag—A meaningful name for the route map. The <b>redistribute</b> router configuration command uses this name to reference this route map. Multiple route maps might share the same map tag name.                  |
|        |                                                                                                  | (Optional) If <b>permit</b> is specified and the match criteria are met for this route map, the route is redistributed as controlled by the set actions. If <b>deny</b> is specified, the route is not redistributed. |
|        |                                                                                                  | sequence number (Optional)— Number that indicates the position a new route map is to have in the list of route maps already configured with the same name.                                                            |
| Step 3 | match as-path path-list-number                                                                   | Matches a BGP AS path access list.                                                                                                    |
|        | Example:                                                                                         |                                                                                                    |
|        | Device(config-route-map)#match as-path 10                                                        |                                                                                                    |
| Step 4 | match community-list community-list-number [exact]                                               | Matches a BGP community list.                                                                                                    |
|        | Example:                                                                                         |                                                                                                    |
|        | Device(config-route-map) # match community-list 150                                              |                                                                                                    |
| Step 5 | match ip address {access-list-number   access-list-name} [access-list-number  access-list-name]  | Matches a standard access list by specifying the name or number. It can be an integer from 1 to 199.                                                                                                    |
|        | Example:                                                                                         |                                                                                                    |
|        | Device(config-route-map)# match ip address 5 80                                                  |                                                                                                    |
| Step 6 | match metric metric-value                                                                        | Matches the specified route metric. The metric-value can                                                                                                    |
|        | Example:                                                                                         | be an EIGRP metric with a specified value from 0 to 4294967295.                                                                                                    |
|        | Device(config-route-map)# match metric 2000                                                      |                                                                                                    |
| Step 7 | match ip next-hop {access-list-number   access-list-name} [access-list-number  access-list-name] | Matches a next-hop router address passed by one of the access lists specified (numbered from 1 to 199).                                                                                                    |
|        | Example:                                                                                         |                                                                                                    |

|         | Command or Action                                                                                                    | Purpose                                                                                                    |
|---------|----------------------------------------------------------------------------------------------------|----------------------------------------------------------------------------------------------------|
|         | Device(config-route-map)# match ip next-hop 8 45                                                                                                    |                                                                                                    |
| Step 8  | <pre>match tag tag value [tag-value] Example:  Device(config-route-map)# match tag 3500</pre>                                                                          | Matches the specified tag value in a list of one or more route tag values. Each can be an integer from 0 to 4294967295.                                                                                                    |
| Step 9  | <pre>match interfacetype number [type-number] Example:  Device(config-route-map) # match interface gigabitethernet 1/0/1</pre>                                         | Matches the specified next hop route out one of the specified interfaces.                                                                                                    |
| Step 10 | match ip route-source {access-list-number   access-list-name} [access-list-number  access-list-name]  Example:  Device(config-route-map) # match ip route-source 10 30 | Matches the address specified by the specified advertised access lists.                                                                                                    |
| Step 11 | <pre>match route-type {local   internal   external [type-1       type-2]} Example:  Device(config-route-map)# match route-type local</pre>                             | Matches the specified route-type:  • local—Locally generated BGP routes.  • internal—OSPF intra-area and interarea routes or EIGRP internal routes.  • external—OSPF external routes (Type 1 or Type 2) or EIGRP external routes. |
| Step 12 | set dampening halflife reuse suppress max-suppress-time  Example:  Device(config-route-map) # set dampening 30 1500 10000 120                                          | Sets BGP route dampening factors.                                                                                                    |
| Step 13 | <pre>set local-preference value Example:  Device(config-route-map)# set local-preference 100</pre>                                                                     | Assigns a value to a local BGP path.                                                                                                    |
| Step 14 | <pre>set origin {igp   egp as   incomplete}  Example:  Device(config-route-map) #set origin igp</pre>                                                                  | Sets the BGP origin code.                                                                                                    |

|         | Command or Action                                                                                                    | Purpose                                                                                                    |
|---------|----------------------------------------------------------------------------------------------------|----------------------------------------------------------------------------------------------------|
| Step 15 | <pre>set as-path {tag   prepend as-path-string} Example:  Device (config-route-map) # set as-path tag</pre>                 | Modifies the BGP autonomous system path.                                                                                                    |
| Step 16 | set level {level-1   level-2   level-1-2   stub-area   backbone}  Example:  Device (config-route-map) # set level level-1-2 | Sets the level for routes that are advertised into the specified area of the routing domain. The <b>stub-area</b> and <b>backbone</b> are OSPF NSSA and backbone areas.                                                                                                    |
| Step 17 | set metric metric value  Example:  Device(config-route-map) # set metric 100                                                | Sets the metric value to give the redistributed routes (for EIGRP only). The <i>metric value</i> is an integer from -294967295 to 294967295.                                                                                                    |
| Step 18 | set metricbandwidth delay reliability loading mtu  Example:  Device(config-route-map)# set metric 10000 10 255 1 1500       | Sets the metric value to give the redistributed routes (for EIGRP only):  • bandwidth—Metric value or IGRP bandwidth of the route in kilobits per second in the range 0 to 4294967295  • delay—Route delay in tens of microseconds in the range 0 to 4294967295.  • reliability—Likelihood of successful packet transmission expressed as a number between 0 and 255, where 255 means 100 percent reliability and 0 means no reliability.  • loading—Effective bandwidth of the route expressed as a number from 0 to 255 (255 is 100 percent loading).  • mtu—Minimum maximum transmission unit (MTU) size of the route in bytes in the range 0 to 4294967295. |
| Step 19 | <pre>set metric-type {type-1   type-2}  Example:  Device(config-route-map) # set metric-type type-2</pre>                   | Sets the OSPF external metric type for redistributed routes.                                                                                                    |
| Step 20 | <pre>set metric-type internal Example:  Device(config-route-map)# set metric-type internal</pre>                            | Sets the multi-exit discriminator (MED) value on prefixes advertised to external BGP neighbor to match the IGP metric of the next hop.                                                                                                    |

|         | Command or Action                          | Purpose                                                  |
|---------|--------------------------------------------|----------------------------------------------------------|
| Step 21 | set weight number                          | Sets the BGP weight for the routing table. The value can |
|         | Example:                                   | be from 1 to 65535.                                      |
|         | Device(config-route-map)# set weight 100   |                                                          |
| Step 22 | end                                        | Returns to privileged EXEC mode.                         |
|         | Example:                                   |                                                          |
|         | Device(config-route-map)# end              |                                                          |
| Step 23 | show route-map                             | Displays all route maps configured or only the one       |
|         | Example:                                   | specified to verify configuration.                       |
|         | Device# show route-map                     |                                                          |
| Step 24 | copy running-config startup-config         | (Optional) Saves your entries in the configuration file. |
|         | Example:                                   |                                                          |
|         | Device# copy running-config startup-config |                                                          |

#### **How to Control Route Distribution**

Although each of Steps 3 through 14 in the following section is optional, you must enter at least one **match** route-map configuration command and one **set** route-map configuration command.

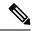

Note

The keywords are the same as defined in the procedure to configure the route map for redistribution.

The metrics of one routing protocol do not necessarily translate into the metrics of another. For example, the RIP metric is a hop count, and the IGRP metric is a combination of five qualities. In these situations, an artificial metric is assigned to the redistributed route. Uncontrolled exchanging of routing information between different routing protocols can create routing loops and seriously degrade network operation.

If you have not defined a default redistribution metric that replaces metric conversion, some automatic metric translations occur between routing protocols:

- RIP can automatically redistribute static routes. It assigns static routes a metric of 1 (directly connected).
- Any protocol can redistribute other routing protocols if a default mode is in effect.

|        | Command or Action          | Purpose                           |
|--------|----------------------------|-----------------------------------|
| Step 1 | configure terminal         | Enters global configuration mode. |
|        | Example:                   |                                   |
|        | Device# configure terminal |                                   |

|        | Command or Action                                                                                                    | Purpose                                                                                                    |
|--------|----------------------------------------------------------------------------------------------------|----------------------------------------------------------------------------------------------------|
| Step 2 | router { rip   ospf   eigrp}                                                                                                    | Enters router configuration mode.                                                                                                    |
|        | Example:                                                                                                    |                                                                                                    |
|        | Device(config)# router eigrp 10                                                                                                    |                                                                                                    |
| Step 3 | redistribute protocol [process-id] {level-1   level-1-2   level-2} [metric metric-value] [metric-type type-value] [match internal   external type-value] [tag tag-value] [route-map map-tag] [weight weight] [subnets] | Redistributes routes from one routing protocol to another routing protocol. If no route-maps are specified, all routes are redistributed. If the keyword <b>route-map</b> is specified with no <i>map-tag</i> , no routes are distributed. |
|        | Example:                                                                                                    |                                                                                                    |
|        | Device(config-router)# redistribute eigrp 1                                                                                                    |                                                                                                    |
| Step 4 | default-metric number                                                                                                    | Cause the current routing protocol to use the same metric value for all redistributed routes ( RIP and OSPF).                                                                                                    |
|        | Example:                                                                                                    |                                                                                                    |
|        | Device(config-router)# default-metric 1024                                                                                                    |                                                                                                    |
| Step 5 | default-metric bandwidth delay reliability loading mtu                                                                                                    | Cause the EIGRP routing protocol to use the same metric value for all non-EIGRP redistributed routes.                                                                                                    |
|        | Example:                                                                                                    | value for all non-EIGRP redistributed routes.                                                                                                    |
|        | Device(config-router) # default-metric 1000 100 250 100 1500                                                                                                    |                                                                                                    |
| Step 6 | end                                                                                                    | Returns to privileged EXEC mode.                                                                                                    |
|        | Example:                                                                                                    |                                                                                                    |
|        | Device(config-router)# end                                                                                                    |                                                                                                    |
| Step 7 | show route-map                                                                                                    | Displays all route maps configured or only the one specified                                                                                                    |
|        | Example:                                                                                                    | to verify configuration.                                                                                                    |
|        | Device# show route-map                                                                                                    |                                                                                                    |
| Step 8 | copy running-config startup-config                                                                                                    | (Optional) Saves your entries in the configuration file.                                                                                                    |
|        | Example:                                                                                                    |                                                                                                    |
|        | Device# copy running-config startup-config                                                                                                    |                                                                                                    |

## **Policy-Based Routing**

## **Restrictions for Configuring PBR**

• Policy-based routing (PBR) is not supported to forward traffic into GRE tunnel. This applies to PBR applied on any interface and forwarding traffic into GRE tunnel (by means of PBR next-hop or default next-hop or set interface).

• PBR is not supported on GRE tunnel itself (applied under the GRE tunnel itself).

### **Information About Policy-Based Routing**

You can use policy-based routing (PBR) to configure a defined policy for traffic flows. By using PBR, you can have more control over routing by reducing the reliance on routes derived from routing protocols. PBR can specify and implement routing policies that allow or deny paths based on:

- Identity of a particular end system
- Application
- Protocol

You can use PBR to provide equal-access and source-sensitive routing, routing based on interactive versus batch traffic, or routing based on dedicated links. For example, you could transfer stock records to a corporate office on a high-bandwidth, high-cost link for a short time while transmitting routine application data such as e-mail over a low-bandwidth, low-cost link.

With PBR, you classify traffic using access control lists (ACLs) and then make traffic go through a different path. PBR is applied to incoming packets. All packets received on an interface with PBR enabled are passed through route maps. Based on the criteria defined in the route maps, packets are forwarded (routed) to the appropriate next hop.

- Route map statement marked as permit is processed as follows:
  - A match command can match on length or multiple ACLs. A route map statement can contain
    multiple match commands. Logical or algorithm function is performed across all the match commands
    to reach a permit or deny decision.

For example: match length A B match ip address acl1 acl2 match ip address acl3

A packet is permitted if it is permitted by match length A B or acl1 or acl2 or acl3

- If the decision reached is permit, then the action specified by the set command is applied on the packet .
- If the decision reached is deny, then the PBR action (specified in the set command) is not applied. Instead the processing logic moves forward to look at the next route-map statement in the sequence (the statement with the next higher sequence number). If no next statement exists, PBR processing terminates, and the packet is routed using the default IP routing table.
- For PBR, route-map statements marked as deny are not supported.

You can use standard IP ACLs to specify match criteria for a source address or extended IP ACLs to specify match criteria based on an application, a protocol type, or an end station. The process proceeds through the route map until a match is found. If no match is found, normal destination-based routing occurs. There is an implicit deny at the end of the list of match statements.

If match clauses are satisfied, you can use a set clause to specify the IP addresses identifying the next hop router in the path.

### **How to Configure PBR**

- To use PBR, you must have the IP Base feature set enabled on the switch or active switch.
- Multicast traffic is not policy-routed. PBR applies only to unicast traffic.
- You can enable PBR on a routed port or an SVI.
- The switch supports PBR based on match length.
- You can apply a policy route map to an EtherChannel port channel in Layer 3 mode, but you cannot apply a policy route map to a physical interface that is a member of the EtherChannel. If you try to do so, the command is rejected. When a policy route map is applied to a physical interface, that interface cannot become a member of an EtherChannel.
- You can define a mazimum of 128 IP policy route maps on the switch or switch stack.
- You can define a maximum of 512 access control entries(ACEs) for PBR on the switch or switch stack.
- When configuring match criteria in a route map, follow these guidelines:
  - Do not match ACLs that permit packets destined for a local address.
- VRF and PBR are mutually exclusive on a switch interface. You cannot enable VRF when PBR is enabled on an interface. The reverse is also true, you cannot enable PBR when VRF is enabled on an interface.
- Web Cache Communication Protocol (WCCP) and PBR are mutually exclusive on a switch interface. You cannot enable WCCP when PBR is enabled on an interface. The reverse is also true, you cannot enable PBR when WCCP is enabled on an interface.
- The number of hardware entries used by PBR depends on the route map itself, the ACLs used, and the order of the ACLs and route-map entries.
- PBR based on TOS, DSCP and IP Precedence are not supported.
- Set interface, set default next-hop and set default interface are not supported.
- ip next-hop recursive and ip next-hop verify availability features are not available and the next-hop should be directly connected.
- Policy-maps with no set actions are supported. Matching packets are routed normally.
- Policy-maps with no match clauses are supported. Set actions are applied to all packets.

By default, PBR is disabled on the switch. To enable PBR, you must create a route map that specifies the match criteria and the resulting action. Then, you must enable PBR for that route map on an interface. All packets arriving on the specified interface matching the match clauses are subject to PBR.

Packets that are generated by the switch, or local packets, are not normally policy-routed. When you globally enable local PBR on the switch, all packets that originate on the switch are subject to local PBR. Local PBR is disabled by default.

#### **SUMMARY STEPS**

- 1. configure terminal
- **2. route-map** *map-tag* [**permit**] [*sequence number*]
- **3.** match ip address {access-list-number | access-list-name} [access-list-number | ...access-list-name]

- 4. match length min max
- **5. set ip next-hop** *ip-address* [...*ip-address*]
- 6. exit
- **7. interface** *interface-id*
- **8. ip policy route-map** *map-tag*
- 9. ip route-cache policy
- **10**. exit
- 11. ip local policy route-map map-tag
- **12**. end
- **13. show route-map** [*map-name*]
- 14. show ip policy
- **15**. show ip local policy

#### **DETAILED STEPS**

|        | Command or Action                                                                               | Purpose                                                                                                    |
|--------|-------------------------------------------------------------------------------------------------|----------------------------------------------------------------------------------------------------|
| Step 1 | configure terminal                                                                              | Enters global configuration mode.                                                                                                    |
|        | Example:                                                                                        |                                                                                                    |
|        | Device# configure terminal                                                                      |                                                                                                    |
| Step 2 | route-map map-tag [permit] [sequence number]                                                    | Defines route maps that are used to control where packets                                                                                                    |
|        | Example:                                                                                        | are output, and enters route-map configuration mode.                                                                                                    |
|        | Device(config)# route-map pbr-map permit                                                        | • map-tag: A meaningful name for the route map. The <b>ip policy route-map</b> interface configuration command uses this name to reference the route map. Multiple route-map statements with the same map tag define a single route map. |
|        |                                                                                                 | • (Optional) <b>permit</b> : If <b>permit</b> is specified and the match criteria are met for this route map, the route is policy routed as defined by the set actions.                                                                  |
|        |                                                                                                 | • (Optional) <i>sequence number</i> : The sequence number shows the position of the route-map statement in the given route map.                                                                                                    |
| Step 3 | match ip address {access-list-number   access-list-name} [access-list-number  access-list-name] | Matches the source and destination IP addresses that are permitted by one or more standard or extended access lists.                                                                                                    |
|        | Example:                                                                                        | ACLs can match on more than one source and destination                                                                                                    |
|        | Device(config-route-map)# match ip address 110                                                  | IP address.                                                                                                    |
|        | 140                                                                                             | If you do not specify a <b>match</b> command, the route map is applicable to all packets.                                                                                                    |
| Step 4 | match length min max                                                                            | Matches the length of the packet.                                                                                                    |
|        | Example:                                                                                        |                                                                                                    |
|        | Device(config-route-map) # match length 64 1500                                                 |                                                                                                    |

|         | Command or Action                                                                                               | Purpose                                                                                                    |
|---------|----------------------------------------------------------------------------------------------------|----------------------------------------------------------------------------------------------------|
| Step 5  | <pre>set ip next-hop ip-address [ip-address] Example: Device(config-route-map) # set ip next-hop 10.1.6.2</pre> | Specifies the action to be taken on the packets that match the criteria. Sets next hop to which to route the packet (the next hop must be adjacent).                                                                                                    |
| Step 6  | <pre>exit Example: Device(config-route-map)# exit</pre>                                                         | Returns to global configuration mode.                                                                                                    |
| Step 7  | <pre>interface interface-id Example:    Device(config) # interface gigabitethernet 1/0/1</pre>                  | Enters interface configuration mode, and specifies the interface to be configured.                                                                                                    |
| Step 8  | <pre>ip policy route-map map-tag Example: Device(config-if) # ip policy route-map pbr-map</pre>                 | Enables PBR on a Layer 3 interface, and identify the route map to use. You can configure only one route map on an interface. However, you can have multiple route map entries with different sequence numbers. These entries are evaluated in the order of sequence number until the first match. If there is no match, packets are routed as usual. |
| Step 9  | <pre>ip route-cache policy Example:    Device(config-if)# ip route-cache policy</pre>                           | (Optional) Enables fast-switching PBR. You must enable PBR before enabling fast-switching PBR.                                                                                                    |
| Step 10 | <pre>exit Example: Device(config-if)# exit</pre>                                                                | Returns to global configuration mode.                                                                                                    |
| Step 11 | <pre>ip local policy route-map map-tag Example:   Device(config) # ip local policy route-map local-pbr</pre>    | (Optional) Enables local PBR to perform policy-based routing on packets originating at the switch. This applies to packets generated by the switch, and not to incoming packets.                                                                                                    |
| Step 12 | <pre>end Example: Device(config) # end</pre>                                                                    | Returns to privileged EXEC mode.                                                                                                    |
| Step 13 | <pre>show route-map [map-name] Example: Device# show route-map</pre>                                            | (Optional) Displays all the route maps configured or only the one specified to verify configuration.                                                                                                    |
| Step 14 | <pre>show ip policy Example: Device# show ip policy</pre>                                                       | (Optional) Displays policy route maps attached to the interface.                                                                                                    |

|         | Command or Action            | Purpose                                                    |
|---------|------------------------------|------------------------------------------------------------|
| Step 15 | show ip local policy         | (Optional) Displays whether or not local policy routing is |
|         | Example:                     | enabled and, if so, the route map being used.              |
|         | Device# show ip local policy |                                                            |

## **Filtering Routing Information**

You can filter routing protocol information by performing the tasks described in this section.

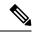

Note

When routes are redistributed between OSPF processes, no OSPF metrics are preserved.

### **Setting Passive Interfaces**

To prevent other routers on a local network from dynamically learning about routes, you can use the **passive-interface** router configuration command to keep routing update messages from being sent through a router interface. When you use this command in the OSPF protocol, the interface address you specify as passive appears as a stub network in the OSPF domain. OSPF routing information is neither sent nor received through the specified router interface.

In networks with many interfaces, to avoid having to manually set them as passive, you can set all interfaces to be passive by default by using the **passive-interface default** router configuration command and manually setting interfaces where adjacencies are desired.

Use a network monitoring privileged EXEC command such as **show ip ospf interface** to verify the interfaces that you enabled as passive, or use the **show ip interface** privileged EXEC command to verify the interfaces that you enabled as active.

|        | Command or Action                                              | Purpose                                                  |
|--------|----------------------------------------------------------------|----------------------------------------------------------|
| Step 1 | configure terminal                                             | Enters global configuration mode.                        |
|        | Example:                                                       |                                                          |
|        | Device# configure terminal                                     |                                                          |
| Step 2 | router { rip   ospf   eigrp}                                   | Enters router configuration mode.                        |
|        | Example:                                                       |                                                          |
|        | Device(config)# router ospf                                    |                                                          |
| Step 3 | passive-interface interface-id                                 | Suppresses sending routing updates through the specified |
|        | Example:                                                       | Layer 3 interface.                                       |
|        | Device(config-router)# passive-interface gigabitethernet 1/0/1 |                                                          |

|        | Command or Action                                                                      | Purpose                                                      |
|--------|----------------------------------------------------------------------------------------|--------------------------------------------------------------|
| Step 4 | passive-interface default                                                              | (Optional) Sets all interfaces as passive by default.        |
|        | Example:                                                                               |                                                              |
|        | Device(config-router)# passive-interface default                                       |                                                              |
| Step 5 | no passive-interface interface type                                                    | (Optional) Activates only those interfaces that need to have |
|        | Example:                                                                               | adjacencies sent.                                            |
|        | Device(config-router)# no passive-interface gigabitethernet1/0/3 gigabitethernet 1/0/5 |                                                              |
| Step 6 | network network-address                                                                | (Optional) Specifies the list of networks for the routing    |
|        | Example:                                                                               | process. The <i>network-address</i> is an IP address.        |
|        | Device(config-router)# network 10.1.1.1                                                |                                                              |
| Step 7 | end                                                                                    | Returns to privileged EXEC mode.                             |
|        | Example:                                                                               |                                                              |
|        | Device(config-router)# end                                                             |                                                              |
| Step 8 | copy running-config startup-config                                                     | (Optional) Saves your entries in the configuration file.     |
|        | Example:                                                                               |                                                              |
|        | Device# copy running-config startup-config                                             |                                                              |

## **Controlling Advertising and Processing in Routing Updates**

You can use the **distribute-list** router configuration command with access control lists to suppress routes from being advertised in routing updates and to prevent other routers from learning one or more routes. When used in OSPF, this feature applies to only external routes, and you cannot specify an interface name.

You can also use a **distribute-list** router configuration command to avoid processing certain routes listed in incoming updates. (This feature does not apply to OSPF.)

|        | Command or Action               | Purpose                           |
|--------|---------------------------------|-----------------------------------|
| Step 1 | configure terminal              | Enters global configuration mode. |
|        | Example:                        |                                   |
|        | Device# configure terminal      |                                   |
| Step 2 | router { rip   eigrp}           | Enters router configuration mode. |
|        | Example:                        |                                   |
|        | Device(config)# router eigrp 10 |                                   |

|        | Command or Action                                                                                                    | Purpose                                                                                                    |
|--------|----------------------------------------------------------------------------------------------------|----------------------------------------------------------------------------------------------------|
| Step 3 | distribute-list {access-list-number   access-list-name} out [interface-name   routing process   autonomous-system-number] | Permits or denies routes from being advertised in routing updates, depending upon the action listed in the access list. |
|        | Example:                                                                                                    |                                                                                                    |
|        | Device(config-router)# distribute 120 out gigabitethernet 1/0/7                                                           |                                                                                                    |
| Step 4 | distribute-list {access-list-number   access-list-name} in [type-number]                                                  | Suppresses processing in routes listed in updates.                                                                      |
|        | Example:                                                                                                    |                                                                                                    |
|        | Device(config-router)# distribute-list 125 in                                                                             |                                                                                                    |
| Step 5 | end                                                                                                    | Returns to privileged EXEC mode.                                                                                        |
|        | Example:                                                                                                    |                                                                                                    |
|        | Device(config-router)# end                                                                                                |                                                                                                    |
| Step 6 | copy running-config startup-config                                                                                        | (Optional) Saves your entries in the configuration file.                                                                |
|        | Example:                                                                                                    |                                                                                                    |
|        | Device# copy running-config startup-config                                                                                |                                                                                                    |

## **Filtering Sources of Routing Information**

Because some routing information might be more accurate than others, you can use filtering to prioritize information coming from different sources. An administrative distance is a rating of the trustworthiness of a routing information source, such as a router or group of routers. In a large network, some routing protocols can be more reliable than others. By specifying administrative distance values, you enable the router to intelligently discriminate between sources of routing information. The router always picks the route whose routing protocol has the lowest administrative distance.

Because each network has its own requirements, there are no general guidelines for assigning administrative distances.

|        | Command or Action            | Purpose                           |
|--------|------------------------------|-----------------------------------|
| Step 1 | configure terminal           | Enters global configuration mode. |
|        | Example:                     |                                   |
|        | Device# configure terminal   |                                   |
| Step 2 | router { rip   ospf   eigrp} | Enters router configuration mode. |
|        | Example:                     |                                   |

|        | Command or Action                                                                                                    | Purpose                                                                                                    |
|--------|----------------------------------------------------------------------------------------------------|----------------------------------------------------------------------------------------------------|
|        | Device(config)# router eigrp 10                                                                                                   |                                                                                                    |
| Step 3 | <pre>distance weight {ip-address {ip-address mask}} [ip access list] Example:  Device(config-router) # distance 50 10.1.5.1</pre> | Defines an administrative distance.  weight—The administrative distance as an integer from 10 to 255. Used alone, weight specifies a default administrative distance that is used when no other specification exists for a routing information source. Routes with a distance of 255 are not installed in the routing table.  (Optional) ip access list—An IP standard or extended access |
| Step 4 | end                                                                                                    | Returns to privileged EXEC mode.                                                                                                    |
|        | <pre>Example: Device(config-router)# end</pre>                                                                                    |                                                                                                    |
| Step 5 | <pre>show ip protocols Example: Device# show ip protocols</pre>                                                                   | Displays the default administrative distance for a specified routing process.                                                                                                    |
| Step 6 | <pre>copy running-config startup-config Example: Device# copy running-config startup-config</pre>                                 | (Optional) Saves your entries in the configuration file.                                                                                                    |

## **Managing Authentication Keys**

Key management is a method of controlling authentication keys used by routing protocols. Not all protocols can use key management. Authentication keys are available for EIGRP and RIP Version 2.

## **Prerequisites**

Before you manage authentication keys, you must enable authentication. See the appropriate protocol section to see how to enable authentication for that protocol. To manage authentication keys, define a key chain, identify the keys that belong to the key chain, and specify how long each key is valid. Each key has its own key identifier (specified with the **key** *number* key chain configuration command), which is stored locally. The combination of the key identifier and the interface associated with the message uniquely identifies the authentication algorithm and Message Digest 5 (MD5) authentication key in use.

## **How to Configure Authentication Keys**

You can configure multiple keys with life times. Only one authentication packet is sent, regardless of how many valid keys exist. The software examines the key numbers in order from lowest to highest, and uses the first valid key it encounters. The lifetimes allow for overlap during key changes. Note that the router must know these lifetimes.

|        | Command or Action                                                                                               | Purpose                                                                                                    |  |
|--------|----------------------------------------------------------------------------------------------------|----------------------------------------------------------------------------------------------------|--|
| Step 1 | configure terminal                                                                                              | Enters global configuration mode.                                                                                                    |  |
|        | Example:                                                                                                    |                                                                                                    |  |
|        | Device# configure terminal                                                                                      |                                                                                                    |  |
| Step 2 | key chain name-of-chain                                                                                         | Identifies a key chain, and enter key chain configuration mode.                                                                                                    |  |
|        | Example:                                                                                                    |                                                                                                    |  |
|        | Device(config)# key chain key10                                                                                 |                                                                                                    |  |
| Step 3 | key number                                                                                                    | Identifies the key number. The range is 0 to 2147483647.                                                                                                    |  |
|        | Example:                                                                                                    |                                                                                                    |  |
|        | Device(config-keychain)# key 2000                                                                               |                                                                                                    |  |
| Step 4 | key-string text                                                                                                 | Identifies the key string. The string can contain from 1 to                                                                                                    |  |
|        | Example:                                                                                                    | 80 uppercase and lowercase alphanumeric characters, but the first character cannot be a number.                                                                                                    |  |
|        | Device(config-keychain)# Room 20, 10th floor                                                                    |                                                                                                    |  |
| Step 5 | <b>accept-lifetime</b> <i>start-time</i> { <b>infinite</b>   <i>end-time</i>   <b>duration</b> <i>seconds</i> } | (Optional) Specifies the time period during which the key can be received.                                                                                                    |  |
|        | Example:                                                                                                    | The start-time and end-time syntax can be either hh:mm:ss                                                                                                    |  |
|        | Device(config-keychain)# accept-lifetime 12:30:00 Jan 25 1009 infinite                                          | Month date year or hh:mm:ss date Month year. The default is forever with the default start-time and the earliest acceptable date as January 1, 1993. The default end-time and duration is infinite.                                                                                                    |  |
| Step 6 | <b>send-lifetime</b> <i>start-time</i> { <b>infinite</b>   <i>end-time</i>   <b>duration</b> <i>seconds</i> }   | (Optional) Specifies the time period during which the key can be sent.                                                                                                    |  |
|        | Example:                                                                                                    | The <i>start-time</i> and <i>end-time</i> syntax can be either <i>hh:mm: Month date year</i> or <i>hh:mm:ss date Month year.</i> The default sforever with the default <i>start-time</i> and the earliest acceptable date as January 1, 1993. The default <i>end-time</i> and <b>duration</b> is <b>infinite</b> . |  |
|        | Device(config-keychain)# accept-lifetime 23:30:00<br>Jan 25 1019 infinite                                       |                                                                                                    |  |
| Step 7 | end                                                                                                    | Returns to privileged EXEC mode.                                                                                                    |  |
|        | Example:                                                                                                    |                                                                                                    |  |
|        | Device(config-keychain)# end                                                                                    |                                                                                                    |  |
| Step 8 | show key chain                                                                                                  | Displays authentication key information.                                                                                                    |  |
|        | Example:                                                                                                    |                                                                                                    |  |
|        | Device# show key chain                                                                                          |                                                                                                    |  |

|        | Command or Action                          | Purpose                                                  |
|--------|--------------------------------------------|----------------------------------------------------------|
| Step 9 | copy running-config startup-config         | (Optional) Saves your entries in the configuration file. |
|        | Example:                                   |                                                          |
|        | Device# copy running-config startup-config |                                                          |

# **Feature Information for Protocol Independent Features**

Table 2: Feature Information for Protocol Independent Features

| Feature Name                  | Release            | Feature Information                                |
|-------------------------------|--------------------|----------------------------------------------------|
| Protocol Independent Features | Cisco IOS XE 3.3SE | The following features were introduced:            |
|                               |                    | Cisco Express Forwarding                           |
|                               |                    | • Equal-Cost Routing Paths                         |
|                               |                    | Static Unicast Routes                              |
|                               |                    | Default Routes and Networks                        |
|                               |                    | Route Maps to Redistribute     Routing Information |
|                               |                    | Policy-Based Routing                               |
|                               |                    | • Filtering Routing Information                    |
|                               |                    | Managing Authentication Keys                       |